## **GND in 2 Minuten: Personen-Datensatz duplizieren**

## **Eignet sich bei:**

- Übereinstimmungen in den 5XX Feldern (z.B. Personen, die denselben Beruf haben und an derselben Universität tätig sind)

## **Vorgangsweise**

- Datensatz, den man als Vorlage verwenden möchte, in den Metadaten-Editor pushen
- "Datensatz-Aktionen"  $\rightarrow$  "Datensatz duplizieren"  $\rightarrow$  es wird eine Kopie erstellt
- "Bearbeitungs-Aktionen"  $\rightarrow$  "Datensatz erweitern"  $\rightarrow$  "GND records normalization upon duplication" $\rightarrow$  es werden verschiedene Felder entfernt
	- o Timestamp in 005
	- o Identifier und GND-Nummern in 024 und 035
	- o Katalogisierende Institution und Regelwerk in 040
	- o Katalogisierungslevel in 042
	- o Ländercode in 043
	- o GND-Systematik in 065
	- o Umlenkungen und Dublettenmarkierungen in 682 und 885
	- o Mailboxnachrichten in 912
- Der neue Datensatz kann nun bearbeitet werden

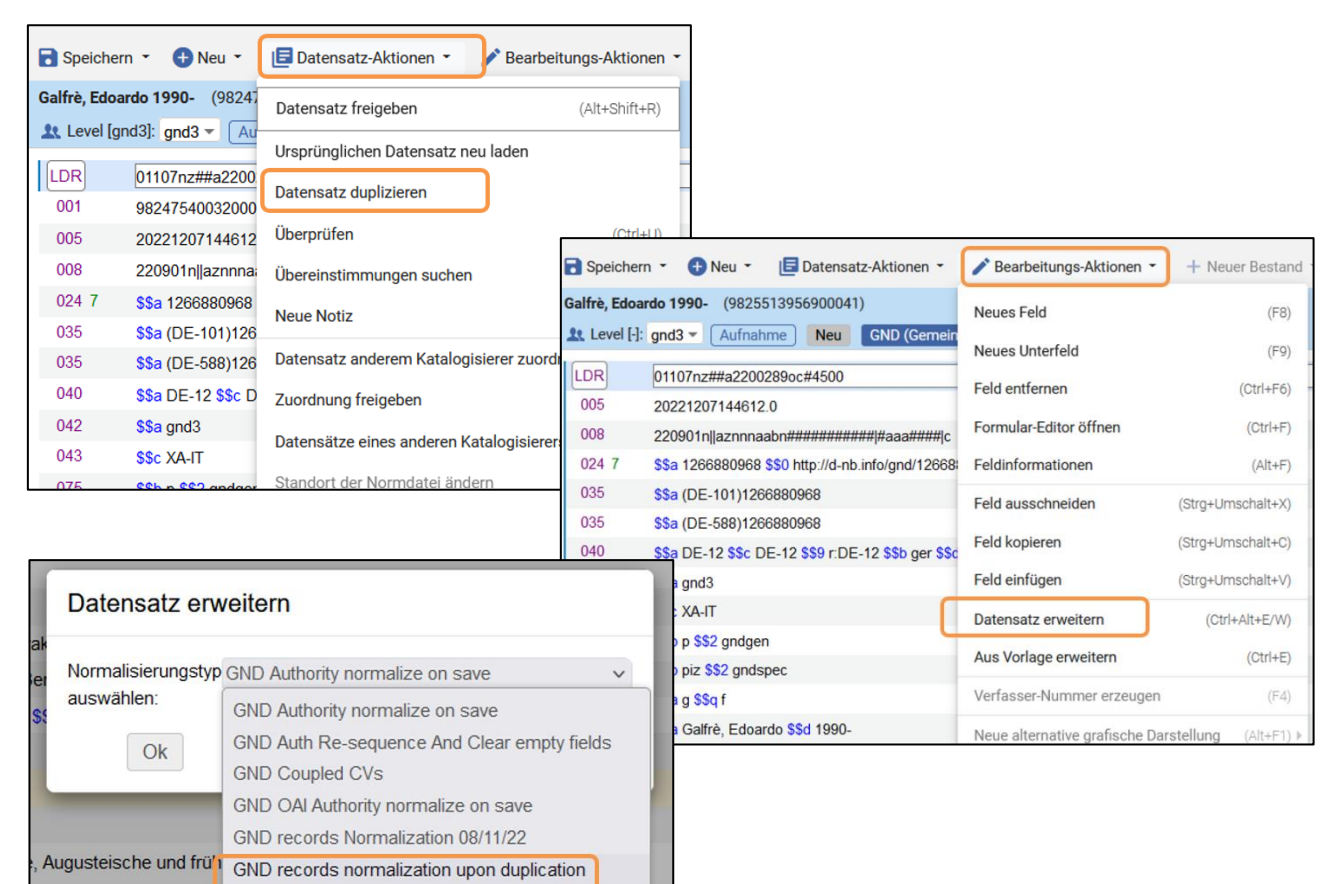

Bitte darauf achten, dass keine Informationen, die nur auf den Ausgangsdatensatz zutreffen, im neuen Datensatz verbleiben!!

100, 400 und 5XX-Felder genau kontrollieren!